# SPIS TREŚCI

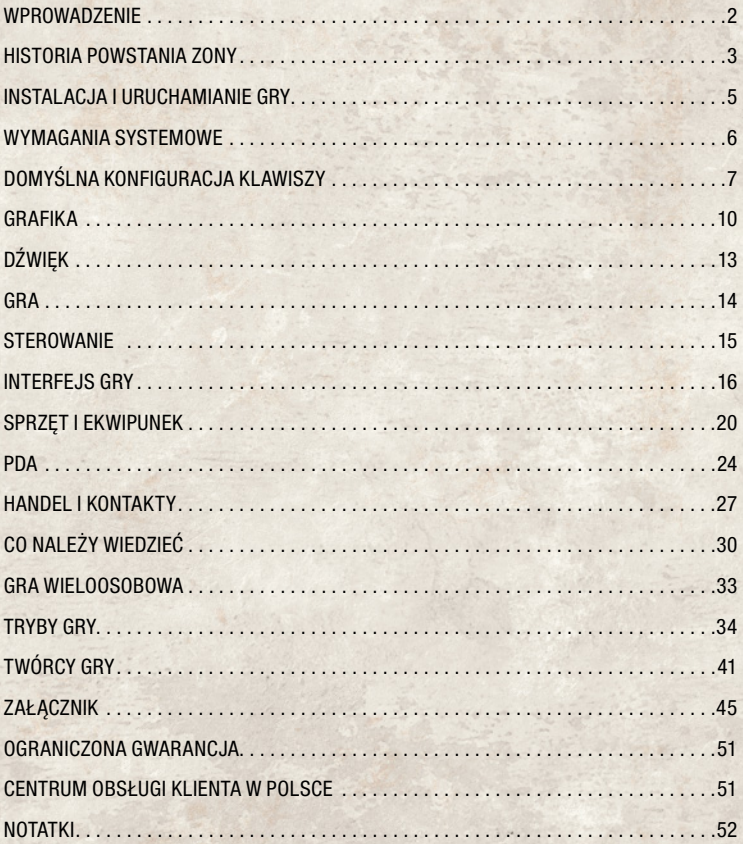

## **WPROWADZENIE**

W roku 2012 stalkerowi zwanemu Striełokiem udało się wyłączyć Mózgozwęglacz potężny generator promieniowania psionicznego, zdolny wymazać do czysta ludzki mózg. Po tym wydarzeniu do centrum Zony ruszyły tłumy poszukiwaczy szczęścia: niektórzy szukali owianych legendą złóż artefaktów, inni równie legendarnego Spełniacza Życzeń. Zachodzące nagle zmiany zmusiły Radę Bezpieczeństwa Narodowego i Obrony Ukrainy do podjęcia decyzji o jak najszybszym zorganizowaniu operacji pod nazwą "Tor Wodny". Dziesiątki helikopterów z oddziałami do zadań specjalnych wzbiły się w powietrze i przyjęły kurs na Czarnobylską Elektrownię Jądrową. Jednakże Zona wciąż była Zoną - pomimo skrupulatnego przygotowania, operacja "Tor Wodny" zakończyła się kompletnym fiaskiem. Aby ustalić przyczynę niepowodzenia, kierownictwo SBU skierowało do Zony jednego ze swoich najlepszych ekspertów - majora Aleksandra Diegtiariowa, w przeszłości doświadczonego stalkera.

## **HISTORIA POWSTANIA ZONY**

26 kwietnia 1986

### **PIERWSZA KATASTROFA**

O godzinie 1.23 nad ranem w sobotę, 26 kwietnia, zaplanowany wcześniej test czwartego reaktora w Elektrowni Jądrowej im. W.I. Lenina doprowadził do stopienia rdzenia reaktora, na skutek czego znaczny obszar uległ skażeniu, a chmura opadów promieniotwórczych przepłynęła nad Ukrainą, Białorusią, Rosją, a także niektórymi rejonami Europy Wschodniej i Zachodniej, Skandynawia, Wielka Brytania, docierając aż do wschodnich granic Stanów Zjednoczonych.

Był to najstraszliwszy wypadek w historii badań nad energią nuklearną, a jego następstwa społeczne, polityczne oraz finansowe przeszły wszelkie wyobrażenie. Wystarczył jeden drobny błąd w obsłudze, by zakłócić rutynowy eksperyment, sprawdzający awaryjny system chłodzenia. Ten pozornie nieszkodliwy incydent spowodowały przegrzanie rdzenia reaktora, wytworzenie lotnej mieszaniny tlenowo-wodorowej i wreszcie eksplozję, która na znacznej przestrzeni rozproszyła substancje radioaktywne, napromieniowując wszystko na swej drodze.

Tereny w bezpośrednim sąsiedztwie elektrowni zostały natychmiast ewakuowane. Zagrożenie było tak wielkie, że ponad 160 tysięcy osób - wszyscy mieszkający w promieniu trzydziestu kilometrów od miejsca wypadku - uciekło, przez moment nawet nie pomyślawszy, że nigdy więcej nie ujrzą swych domów. Przez wiele lat zwiedzający doświadczali tej upiornej obecności, jaką napotkać można tylko w opuszczonym mieście - zupełnie jakby cała ludność była ledwie w pokoju obok, czekając na możliwość powrotu. Spowodowane napiętymi stosunkami pomiędzy Wschodem i Zachodem próby ukrycia skali tej tragedii przez władze ZSRR odegrały fatalną rolę w losach nie tylko osób napromieniowanych lub wysiedlonych ze Strefy Zamkniętej, lecz także wielu innych. Słowo «Czarnobyl» zagościło na dobre w językach kilku pokoleń.

### 13 kwietnia 2006

### **DRUGA KATASTROFA**

"Byliśmy dziś świadkami wybuchu masowej paniki w społeczności światowej. Ludność Europy przerażona jest następstwami nowej katastrofy w Czarnobylskiej Elektrowni Jądrowej. Jak się okazało, wszystkie zapewnienia władz ZSRR, a następnie wolnej Ukrainy co do bezpieczeństwa obiektu "Schronienie" nie mają oparcia w rzeczywistości. Było to jedynie kolejne kłamstwo dzierżących władzę, z którym przyszło nam się zetknąć. Kłamstwo to jest szczególnie okropne ze względu na jego możliwe następstwa." Z informacii prasowej. 14 kwietnia 2006

O możliwości powtórnej katastrofy mówiono już wcześniej, lecz jej nastąpienie było dla wszystkich nie mniejszą niespodzianką niż wypadek z 1986 roku. Nawet przedstawiciele światowej nauki, którzy od dawna pracowali na terenie Strefy Zamkniętej, okazali się zaskoczeni. Sądząc z ich reakcji, nawet najznamienitsi naukowcy nie spodziewali się podobnego rozwoju wydarzeń. Fakt pozostaje jednak faktem. Do wybuchu doszło, co oznaczało, że problem Czarnobyla był jeszcze daleki od rozwiązania. Następstwa tego zdarzenia również trudno było przewidzieć, podobnie jak następstwa wybuchu z 1986 r., ale wątpliwe, by były mniej okropne. Pomimo zabójczego dla normalnego organizmu poziomu promieniowania i ryzyka śmierci w każdej z anomalii, którymi obficie wypełniła się Zona, opuszczone tereny stały się jednak magnesem przyciągającym pewnego rodzaju ludzi. Tutaj można było łatwo się wzbogacić, co dla niektórych okazało się na tyle poważnym argumentem, by nie zwracać uwagi na stałe zagrożenie. Przedstawicieli społeczności poszukiwaczy szczęścia, która spontanicznie powstała na terenie Zony, media wkrótce nazwały stalkerami.

#### Rok 2011

**4** 

W tym roku do imponującego już asortymentu Zony dołączyły nowe okropieństwa. Gwałtowne zmiany pochłonęły wiele żyć - stalkerzy ginęli w anomaliach na ścieżkach uważanych wcześniej za bezpieczne, a także od kul w Wojnach Frakcji.

## **INSTALACJA I URUCHAMIANIE GRY**

## **INSTALACJA**

W celu zainstalowania gry włóż płytę z grą do napędu DVD. Program instalacyjny powinien uruchomić się automatycznie. Jeśli to nie nastąpi, skorzystaj z programu Eksplorator Windows®, by zlokalizować napęd DVD, i dwukrotnie kliknij plik setup.exe.

## **DEZINSTAL AC.IA**

W celu odinstalowania gry kliknij przycisk "Start", następnie "Programy", "GSC World Publishing", "S.T.A.L.K.E.R. - Zew Prypeci" i wreszcie "Odinstalui". Ewentualnie kliknij przycisk "Start", następnie "Ustawienia", "Panel sterowania" i dwukrotnie kliknij "Dodaj/ usuń programy". Przewiń listę w dół do nazwy "S.T.A.L.K.E.R - Zew Prypeci" i wybierz ją kliknięciem, po czym kliknii przycisk "Usuń".

## **AKTYWACJA GRY**

Do aktywacji gry niezbędne jest połączenie z Internetem. Podczas pierwszego uruchomienia gry, użytkownik zostanie poproszony o podanie klucza aktywacyjnego, który znajduje się na okładce tej instrukcji. Gra będzie zaktywowana do momentu, gdy użytkownik zmieni sprzęt lub przeinstaluje Windows, wtedy gra ponownie poprosi o aktywację. Aby móc wymienić sprzęt w komputerze bez konieczności ponownej aktywacji, należy najpierw dokonać dezaktywacji, wymienić sprzęt i dokonać ponownej aktywacji. Jest to bardzo ważne, ponieważ liczba aktywacji jest ograniczona.

## **URUCHAMIANIE GRY**

Do aktywacji gry niezbędne jest połączenie z internetem. Gdy użytkownik zmieni sprzęt lub przeinstaluje Windows, gra ponownie poprosi o aktywację. By móc wymienić sprzęt w komputerze, należy dokonać dezaktywacji, wymienić sprzęt i dokonać ponownej aktywacji. Jest to bardzo ważne, ponieważ liczba aktywacji jest ograniczona (zwykle 1-2).

W celu rozpoczęcia lub wznowienia gry kliknij przycisk "Start", następnie "Programy", "GSC World Publishing", "S.T.A.L.K.E.R. - Zew Prypeci" i ponownie "S.T.A.L.K.E.R. - Zew Prypeci". Jeśli na pulpicie komputera znajduje się skrót do gry (można utworzyć go podczas instalacji), wystarczy dwukrotnie kliknąć ten skrót. Do rozpoczęcia gry służy opcja "Nowa gra". W celu wznowienia rozpoczętej gry kliknij opcję "Wczytaj grę" i wybierz odpowiedni zapis gry.

# **WYMAGANIA SYSTEMOWE**

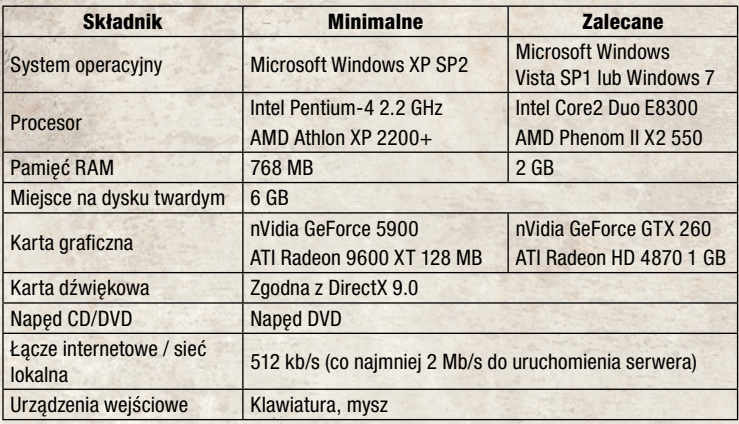

## **DOMYŚLNA KONFIGURACJA KLAWISZY**

**USTAWIENIA KLAWIATURY MOŻNA ZMIENIĆ W MENU OPCJI (STEROWANIE).** 

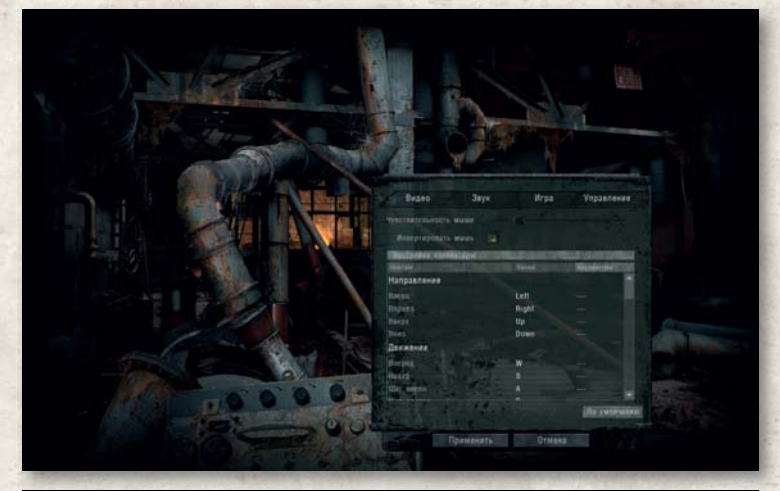

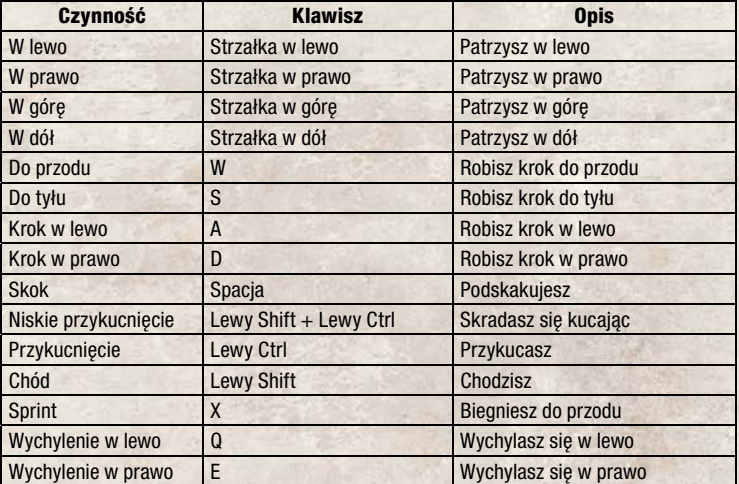

**7**

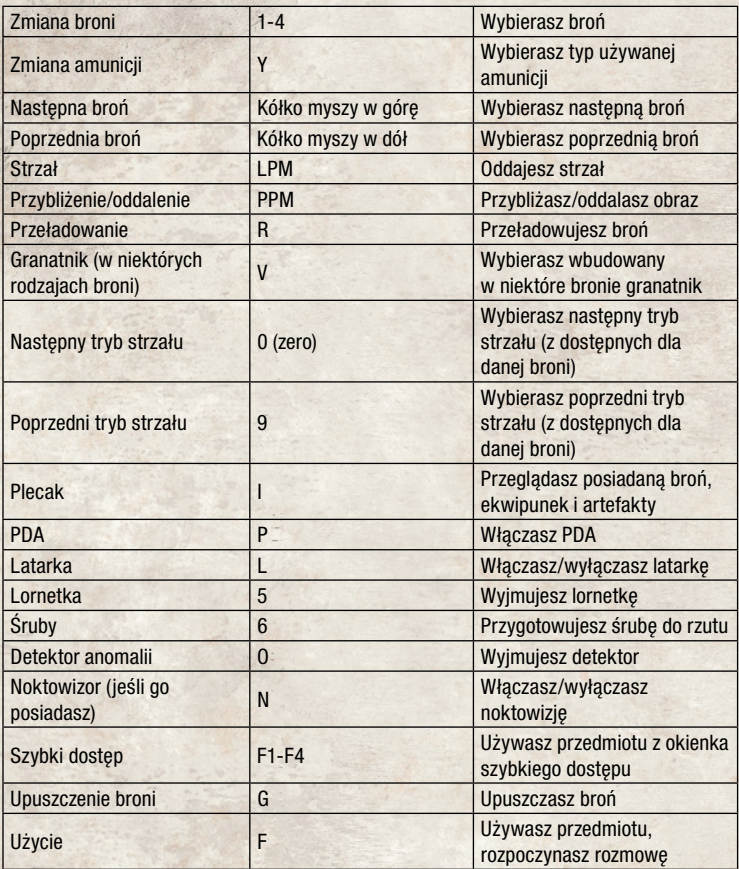

## **DODATKOWE KLAWISZE**

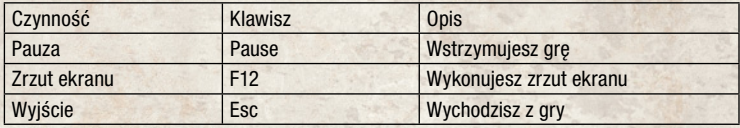

## **GRA WIELOOSOBOWA**

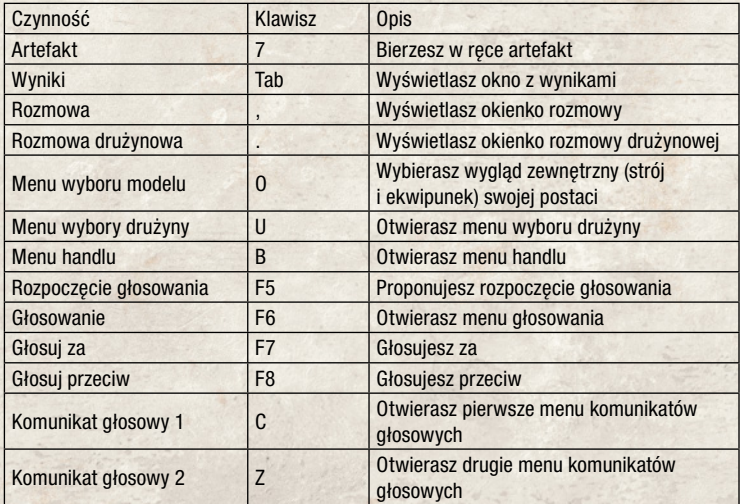

Możesz przywrócić domyślne ustawienia klawiszy odpowiednim przyciskiem w menu sterowania.

## **GRAFIKA**

W celu zmiany ustawień graficznych kliknij zakładkę "Grafika" w menu opcji. Znajdziesz tam następujące możliwości:

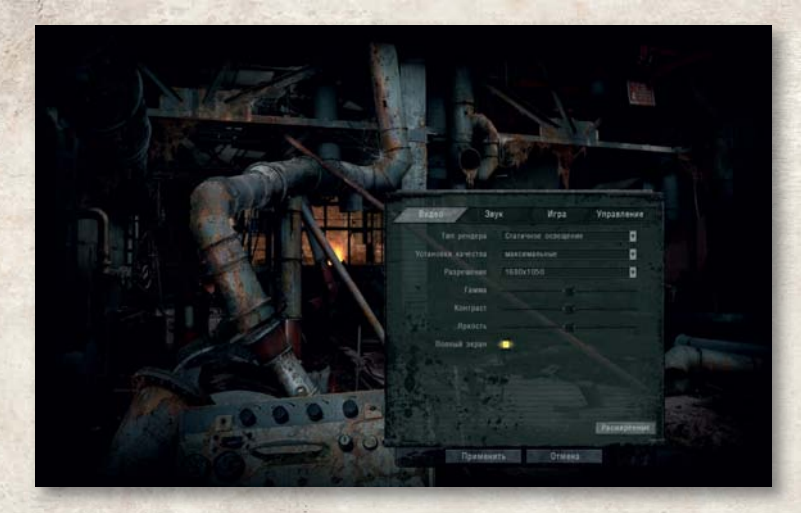

### **TYP RENDEROWANIA**

**Oświetlenie statyczne** - wykorzystuje renderowanie DirectX 8.

**Dynamiczne oświetlenie obiektów** - wykorzystuje DirectX 9 z oświetleniem statycznym (mapy świetlne).

**Pełne oświetlenie dynamiczne** - wykorzystuje DirectX 9 z oświetleniem dynamicznym (cienie od słońca).

**Rozszerzone pełne oświetlenie dynamiczne** - wykorzystuje DirectX 9 z pełnym oświetleniem dynamicznym (SSAO, głębia ostrości, miękka woda, miękkie cząsteczki, mapowanie reliefowe, oświetlenie wolumetryczne). Wymaga obsługi pixel shaderów 3.0.

**Rozszerzone pełne oświetlenie dynamiczne (DX10)** - wykorzystuje wszystkie możliwości DirectX 9, a także nowe funkcje (wolumetryczny dym, promienie słońca, dynamiczne mokre powierzchnie).

**Ustawienia jakości** - określenie najodpowiedniejszego ustawienia grafiki dla twojego systemu (im wyższe ustawienie, tym wydajniejszy komputer potrzebny jest do gry).

**Rozdzielczość** - wybierz rozdzielczość ekranu najodpowiedniejszą dla swojego systemu (im wyższa rozdzielczość, tym wydajniejszy komputer potrzebny jest do gry).

**Korekcja gamma** - ustawienie współczynnika korekcji gamma.

**Kontrast** - zmiana poziomu kontrastu obrazu.

**Jasność** - zmiana poziomu jasności obrazu.

**Pełny ekran** - przełączenie między trybem pełnoekranowym i trybem uruchamiania w oknie.

Kliknięcie przycisku "Zaawansowane" przeniesie cię do listy zaawansowanych opcji graficznych. Zaleca się pozostawienie ustawień domyślnych.

**Zasięg widzenia** - określa maksymalną odległość, na jaką sięgać będzie wzrok postaci.

**Szczegółowość obiektów** - zmienia poziom szczegółowości (liczbę wielokątów) obiektów.

**Szczegółowość tekstur** - służy do zmiany jakości tekstur obiektów w grze.

**Filtrowanie anizotropowe** - za pomocą tej opcji ustala się poziom filtrowania anizotropowego tekstur.

**Wygładzanie krawędzi** - za pomocą tej opcji ustala się poziom wygładzania grafiki.

**Gęstość trawy** - zmiana gęstości wyświetlanej trawy.

**Cienie od słońca** - włączenie tej opcji sprawi, że wszystkie obiekty będą rzucać cień pod wpływem słońca; wyłączenie opcji sprawi, że obiekty będą rzucać cień tylko pod wpływem dynamicznych źródeł światła.

**Odległość oświetlenia** - zmienia zasięg widzialności źródeł światła.

**Jakość cieni** - zmienia odległość, od której widoczne są osobne cząsteczki.

**Latarki BN-ów** - włącz tę opcję, jeśli chcesz, żeby postacie sterowane przez komputer korzystały z latarek.

**Mapowanie szczegółów wypukłości** - zwiększa szczegółowość wyświetlanego obrazu.

**Mapowanie reliefowe** - zwiększa jakość grafiki wyświetlanej za pomocą efektu paralaksy.

**Jakość słońca** - określa jakość cieni od światła słonecznego.

**Jakość promieni słonecznych** - włącza rozpraszanie światła słonecznego w atmosferze.

**SSAO** - po włączeniu obiekty będą rzucać cienie na same siebie z wykorzystaniem światła rozproszonego.

**Miękka woda** – wygładza krawędź pomiędzy wodą i lądem.

**Miękkie cząsteczki** - wygładza krawędzie pomiędzy cząsteczkami i wielokątami.

**Głębokość pola widzenia** - włączenie tej opcji zwiększa jakość efektu głębi ostrości. **Wolumetryczne światło** - włącza rozpraszanie dynamicznego światła. **Synchronizacja pionowa** - włącza synchronizację pionową. **Częstotliwość 60Hz** - włącza wymuszoną częstotliwość 60 Hz.

Kliknij przycisk "Zastosuj", by zatwierdzić zmiany, lub "Anuluj", żeby je odrzucić.

4

## **DŹWIĘK**

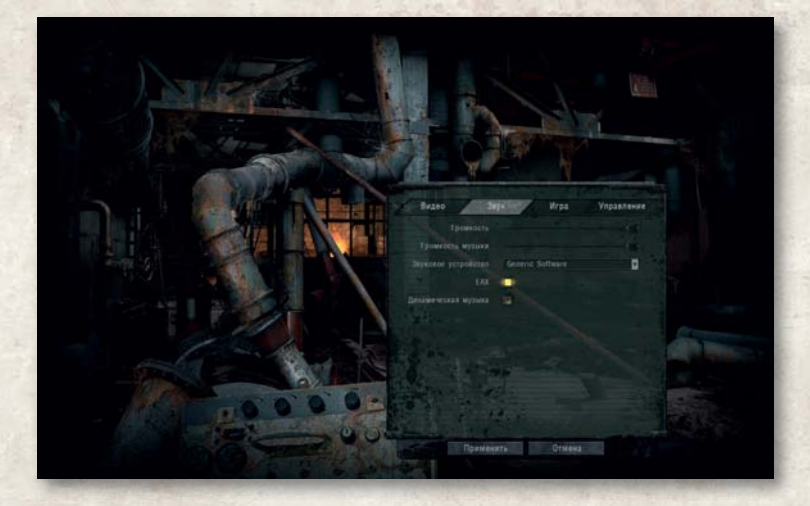

Zmiana opcji dźwięku odbywa się w zakładce "Dźwięk" w oknie opcji. Znajdziesz tam następujące możliwości:

**Głośność efektów dźwiękowych** - użyj suwaka, jeśli chcesz zmienić głośność efektów dźwiękowych.

**Głośność muzyki** - użyj suwaka, jeśli chcesz zmienić głośność muzyki.

**Urządzenie dźwiękowe** - wybierz jedno z dostępnych urządzeń dźwiękowych.

**EAX** - włącz tę opcję, jeśli chcesz uaktywnić wspomaganie efektów dźwiękowych 3D EAX dla kart dźwiękowych zgodnych z tym systemem.

**Dynamiczna muzyka** - włącza dynamiczną muzykę w grze.

Kliknij przycisk "Zastosuj", by zatwierdzić zmiany, lub "Anuluj", żeby je odrzucić.

## **GRA**

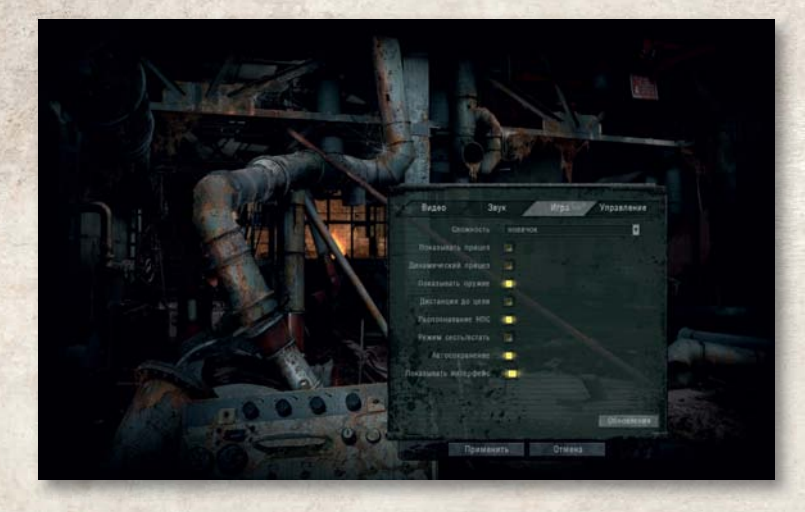

W grze dostępne są następujące poziomy trudności: **Nowicjusz Stalker Weteran Mistrz**

Im wyższy poziom trudności wybierzesz, tym niebezpieczniejsze będą dla ciebie anomalie, mutanty i wrogo nastawieni ludzie.

**Pokaż celownik** - włącza celownik.

**Dynamiczny celownik** - włącza dynamicznie zmieniający się celownik.

**Pokaż broń** - broń jest widoczna w trakcie rozgrywki.

**Pokaż odległość do celu** - włącza wyświetlanie odległości do celu (widocznej pod symbolem celownika).

**Identyfikacia BN-ów** - wyświetlanie informacji dotyczących celu pod celownikiem (imię; frakcja, do której należy; nastawienie wobec postaci).

**Tryb kucania/wstawania** - włącza możliwość przykucnięcia jednym naciśnięciem odpowiedniego klawisza.

**Autozapis** - włącza tryb autozapisu.

**Pokazuj interfejs** - włącza interfejs gracza

## **STEROWANIE**

**Czułość myszy** - dostosowanie czułości reakcji myszy. **Inwersja osi Y** – odwraca sterowanie myszą przy rozglądaniu się.

## **PODKATEGORIE CZYNNOŚCI:**

**Kierunek** - przesuwanie widoku kamery (obracanie w lewo i w prawo, podnoszenie i opuszczanie).

**Ruch** - zmiana kierunku i sposobu poruszania się bohatera.

**Broń** - zarządzanie uzbrojeniem: wybór, przeładowywanie, przybliżanie itd.

**Plecak** - zarządzanie plecakiem postaci: przeglądanie niesionych przedmiotów, włączanie PDA, używanie noktowizora itd.

**Ogólne** - zatrzymywanie gry, korzystanie z przedmiotów itd.

**Tryb wielu graczy** - zarządzanie opcjami rozgrywki wieloosobowej: dostęp do menu handlu, głosowanie itd.

## **INTERFEJS GRY**

## **EKRAN GŁÓWNY**

- 1. Minimapa.
- 2. Wskaźniki zdrowia i wytrzymałości postaci.
- 3. Wskaźniki typu i ilości amunicji.
- 4. Piktogramy oddziaływania radioaktywnego, fizycznego, chemicznego, termicznego, elektrycznego i psionicznego.
- 5. Posiadana gotówka i ranga (tryb dla wielu graczy).
- 6. Łączny wynik każdej z drużyn (tryb dla wielu graczy).

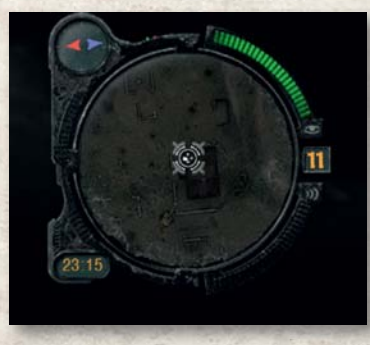

**MINIMAPA**

W lewym górnym rogu ekranu gry znajduje W się mapa. Niebieska strzałka wskazuje s północ, a czerwona południe. Znajdujące p się w pobliżu osoby, które mają włączone s PDA, również są zaznaczone na mapie; P kolor znacznika wskazuje, czy osoba jest k nastawiona przyjaźnie (zielony), neutralnie n (żółty) czy wrogo (czerwony). Wszelkie (ż znaczniki umieszczone na mapie w PDA z (cele, miejsca wykonywania zadań) również (c będą widoczne na tej minimapie, przy b czym kierunek do wybranego obecnie c punktu wskazuje strzałka. Oprócz tego na pminimapie znajduje się zegar pokazujący

czas w Zonie. Z prawej strony minimapy w małym okienku przedstawiono informację o liczbie żywych istot (ludzi i mutantów) znajdujących się w pobliżu bohatera. Dwa paski położone nad i pod okienkiem wskazują stopień widoczności bohatera dla innych postaci w grze (zaznaczony symbolem oka) i poziom hałasu towarzyszącego ruchom gracza (zaznaczony symbolem fal dźwiękowych). W grze wieloosobowej na minimapie pojawia się informacja o znajdujących się w pobliżu innych graczach twojej drużyny, a także o położeniu punktów zakupu broni i sprzętu. Gracze oznaczeni są zielonymi punktami, twój artefakt - zielonym symbolem, artefakt wroga - białym, punkt zakupu broni i sprzętu - zielonym albo granatowym (w zależności od drużyny). Gracze wrogiej drużyny nie są pokazani na minimapie.

## **OKIENKA SZYBKIEGO DOSTĘPU**

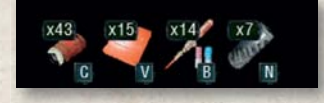

W lewym dolnym rogu ekranu znajduje się W informacja o zawartości okienek szybkiego in dostępu. W okienkach można umieścić bandaże, d środki medyczne i jedzenie w celu szybkiego ś skorzystania z nich w sytuacji krytycznej. s

Liczby nad ikonkami zawartości okienek odpowiadają łącznej liczbie tych przedmiotów w plecaku bohatera.

## **WSKAŹNIKI ZDROWIA I WYTRZYMAŁOŚCI**

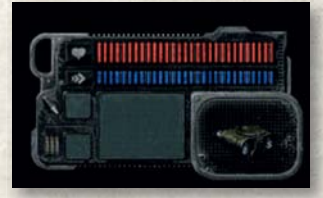

Dwa poziome paski w prawym dolnym rogu ekranu D symbolizują twoje zdrowie (pasek czerwony) s oraz wytrzymałość (pasek niebieski). Wskaźniki o zdrowia i wytrzymałości bohatera połączone są ze z wskaźnikami typu i ilości amunicji (patrz poniżej). w

## **WSKAŹNIKI TYPU I ILOŚCI AMUNICJI**

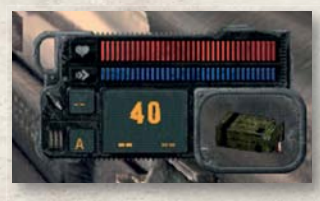

Znajdują się w prawym dolnym rogu ekranu pod Z paskami zdrowia i wytrzymałości. W małych p kwadratowych okienkach przedstawiono: w górnym k - liczbę granatów do granatnika podwieszanego - (o ile jest w danej broni), w dolnym - bieżący tryb (o strzału (automatyczny, pojedynczy lub krótkimi s seriami). Informacja o liczbie nabojów do wybranej s obecnie broni jest wyświetlana dużymi cyframi o

w dużym kwadratowym okienku. Mniejszymi cyframi wskazano dostępną ilość obu typów amunicji. Typ używanej w danym momencie amunicji pokazany jest w okienku w prawym dolnym rogu.

## **WSKAŹNIKI NIEBEZPIECZNYCH ODDZIAŁYWAŃ**

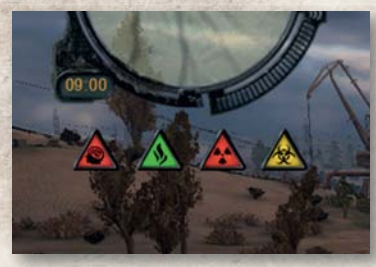

Podczas obecności w miejscu P oddziaływania niebezpiecznych czynników o (radioaktywnego, chemicznego, termicznego (r i psionicznego) pod minimapą pojawiają się i trójkątne ikonki. t

Ich kolor - od zielonego po czerwony - Ic odzwierciedla natężenie niebezpiecznego o oddziaływania na organizm bohatera. o

## **WSKAŹNIKI STANÓW POSTACI**

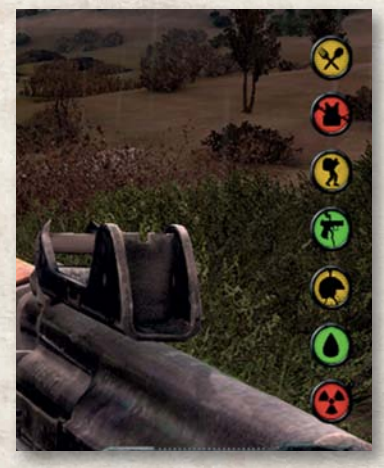

Z prawej strony ekranu w postaci okrągłych Z ikonek przedstawione są potencjalnie ik niebezpieczne dla organizmu bohatera n stany (krwotok, napromieniowanie, s głód, przeciążenie). Znajdują się tam g również informacje o uszkodzeniach ró broni, kombinezonu i hełmu. Kolor ikonek b - od zielonego po czerwony - odzwierciedla stopień zagrożenia ze strony danego stanu s lub uszkodzenia. lu

## **WSKAŹNIKI DZIAŁANIA PREPARATÓW**

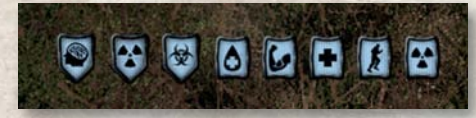

Tymczasowe działanie T spożytego jedzenia lub środków s medycznych wskazane jest m w lewym dolnym rogu ekranu nad w okienkami szybkiego dostępu. o Do takich działań należą: ochrona D

przed chorobą popromienną, silnym oddziaływaniem chemicznym lub psionicznym, regeneracja zdrowia, gojenie się ran, obniżenie poziomu napromieniowania organizmu czy powiększenie maksymalnego przenoszonego ciężaru.

## **GOTÓWKA I RANGA**

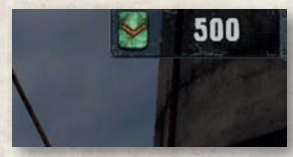

Ilość posiadanej przez gracza gotówki w czasie Il rozgrywki wieloosobowej wskazana jest w prawym ro górnym rogu ekranu. Bieżąca ranga gracza jest g wyświetlona na lewo od ilości gotówki. w

## **ŁĄCZNY WYNIK KAŻDEJ Z DRUŻYN**

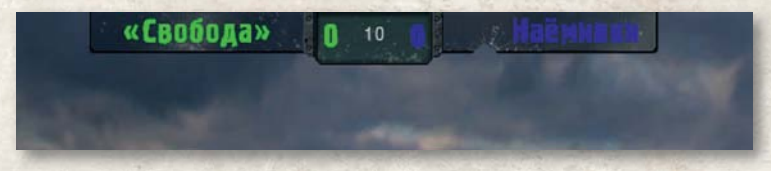

W trybach gry wieloosobowej "Polowanie na artefakty", "Zdobycie artefaktu" i "Gra drużynowa" na górze ekranu wyświetlane są dwie liczby o różnych kolorach, wskazujące wynik każdej z drużyn.

#### **PLECAK**

Po wybraniu opcji "Plecak" - domyślnie klawisz I - dostępne są informacje na temat broni, pancerza, używanego detektora, a także zawartości plecaka. Po wejściu do menu ekwipunku na środku dolnej części ekranu będą wyświetlane informacje na temat zdrowia (czerwony pasek), a na prawo od niej wskaźniki krwawienia i napromieniowania. Aktywują się one, jeśli w wyniku silnego oddziaływania zewnętrznego postać krwawi lub przyjęła dużą dawkę promieniowania. Poniżej paska zdrowia wyświetlone są informacje o obecnej ochronie gracza przed zewnętrznymi oddziaływaniami: radioaktywnym, chemicznym, termicznym, fizycznym, elektrycznym i psionicznym. Znajdują się tu również dane o ochronie bohatera przed kulami i odłamkami (parametr "Pancerz"), a także zdolności do szybkiej regeneracji sił. Na górze prawej części ekranu przedstawiona jest informacja o statusie bohatera w Zonie i ilości posiadanych obecnie pieniędzy. W prawym dolnym rogu, pod zawartością plecaka, wyświetlona jest informacja o wadze broni, sprzętu i przedmiotów, które w danym momencie nosi przy sobie bohater.

## **SPRZĘT I EKWIPUNEK**

## **JAK UŻYWAĆ EKWIPUNKU**

W oknie zawartości plecaka za pomocą dwukrotnego kliknięcia LPM można przebrać bohatera w inny kombinezon ochronny, zaopatrzyć go w nowy hełm i ekwipunek, a także uwolnić się od niepotrzebnych już przedmiotów. Po kliknięciu PPM dowolnego przedmiotu w plecaku otworzy się menu kontekstowe, umożliwiające użycie danego obiektu (na przykład schowanie broni do plecaka, skorzystanie z apteczki itd.). Dostępne są też opcje "Wyrzuć" i "Wyrzuć wszystko", jeśli musisz pozbyć się niepotrzebnej broni lub przedmiotu. Zwróć uwagę, że oba okienka obecnie używanej broni są równoznaczne. Dzięki temu można uzbroić postać w dwie sztuki lekkiego, średniego lub ciężkiego uzbrojenia jednocześnie.

## **PANCERZE I KOMBINEZONY OCHRONNE**

Nierzadko słyszy się, że najlepszą obroną jest atak. Jednakże w tym przypadku, jeśli trzeba się bronić przed dosłownie wszystkim, kiedy cały trzeba się bronić przed dosłownie wszystkim, kie<br>świat dookoła nastawiony jest nieprzyjaźnie, nie da się zaatakować wszystkich naraz. Właśnie dlatego należy zaopatrzyć się w pełnowartościowy kombinezon ochronny, a jeśli nie wystarczy ci na to pieniędzy, przynajmniej w prostą tytanowo-kevlarową kamizelkę kuloodporną.

**BROŃ**

W grze bardzo często trzeba strzelać, dlatego sukces nierzadko zależy od właściwego wyboru broni. Można ją kupować za pieniądze, jak i zabierać jako zdobycz.

## **DOSTĘPNE UZBROJENIE DZIELI SIĘ NA NASTĘPUJĄCE KATEGORIE:**

**Nóż -** skuteczna broń w walce na krótki dystans

**Pistolety -** na krótki zasięg jest to broń celna, choć ma niewielką siłę rażenia. Do pistoletu można doczepić tłumik.

**Strzelby** - strzelba ma taką siłę rażenia, że poradzi sobie z większością przeciwników, ale niestety jej zasięg jest niewielki i trzeba ją regularnie przeładowywać.

**Karabiny szturmowe** - standardowa broń większości jednostek wojskowych; do tej kategorii zalicza się m.in. Akm 74/2. Karabiny szturmowe łączą dużą siłę rażenia z wysoką szybkostrzelnością oraz przyzwoitą celnością. Ponadto do części z nich można dołączyć granatnik, co sprawia, że nadają się również do starć z potężniejszymi wrogami.

**Broń ciężka** - broń ciężka (np. granatniki) jest skuteczna przeciw pojazdom opancerzonym oraz latającym. Niską szybkostrzelność równoważy olbrzymia siła rażenia.

Granaty - granaty sprawdzają się przeciw grupom wrogów lub wtedy, ody nie ma czystej linii strzału.

**Karabiny snajperskie** - karabin snajperski to broń niebywale precyzyjna, ale z uwagi na niską szybkostrzelność nie ma z niej wielkiego pożytku w potyczkach na krótki dystans.

Każdą broń w grze charakteryzują cztery parametry: celność, obsługa, obrażenia i szybkostrzelność. W zależności od preferowanego przez ciebie stylu rozgrywki, możesz zdecydować się na broń zbalansowaną lub taką, u której jeden z powyższych współczynników jest bardzo wysoki.

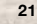

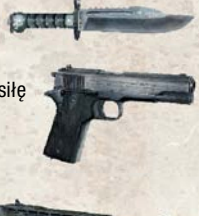

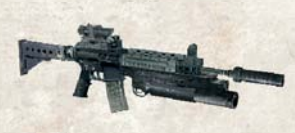

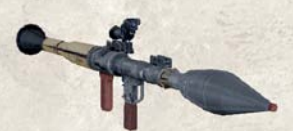

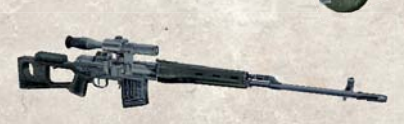

Na wyborze najodpowiedniejszej broni się nie kończy: w grze do każdego typu uzbrojenia dostępnych jest kilka rodzajów amunicji (niektóre nadają się bardziej do potyczek z opancerzonymi wrogami, inne wybuchają przy zetknięciu z celem). Zapoznaj się dobrze z wszelkimi rodzajami amunicji i wybierz najodpowiedniejszą.

## **CELNOŚĆ**

Im wyższy jest ten parametr, tym łatwiej trafić do celu nawet z dużej odległości. Karabiny snajperskie wyróżniają się pod względem celności, natomiast strzelby są wyjątkowo mało precyzyjne.

## **SZYBKOSTRZELNOŚĆ**

Im wyższy jest ten parametr, tym mniej czasu upływa pomiędzy wystrzeleniem kolejnych nabojów. Wysoka szybkostrzelność zazwyczaj wiąże się z niewielką celnością.

## **OBRAŻENIA**

Obrażenia zadawane przez daną broń są proporcjonalne do tego parametru. Broń zadająca duże obrażenia zazwyczaj ma niską szybkostrzelność.

### **OBSŁUGA**

Łatwiej i szybciej korzysta się z broni, która ma wysoki parametr obsługi.

### **STAN BRONI**

Broń z czasem się zużywa. W wyniku tego pogarsza się celność, a także zwiększa prawdopodobieństwo zacięcia zamka, skrzywienia amunicji i innych uszkodzeń. Na ekranie pojawi się informacja, że broń się zacięła i należy ją przeładować. Żeby przeładować broń, wciśnij "przeładowanie" lub zmień rodzaj amunicji.

## **STRZAŁ**

Jeśli chcesz strzelić, przesuń celownik na cel i wciśnij "strzał" (domyślnie lewy przycisk myszy). Możesz korzystać z "przybliżenia/oddalenia" (domyślnie prawy przycisk myszy), żeby ułatwić sobie celowanie.

W grze S.T.A.L.K.E.R. jednym z aspektów o decydującym znaczeniu w walce jest przeładowywanie. Traci się przez nie cenne sekundy, dobrze więc robić to jak najczęściej gdy zacznie się strzelanina, może nie być na to czasu.

## **TRYBY STRZAŁU**

Poszczególne rodzaje broni maja różne tryby prowadzenia ognia: strzały pojedyncze, krótkie serie oraz ogień ciągły. W zależności od wybranego trybu strzału zmienia się rozrzut i natężenie ognia. Jeśli chcesz przejść do następnego trybu, wciśnij "0"; jeśli chcesz przejść do poprzedniego, wciśnij "9".

## **GRANATY**

Istnieją dwa tryby rzucania granatów: zwykły i kontrolowany. Klikając lewym przyciskiem myszy, wykonuje się rzut zwykły. Przytrzymując wciśnięty prawy przycisk myszy, wykonuje się rzut kontrolowany. W tym trybie pojawia się wskaźnik siły. Im jest on wyższy, tym mocniejszy będzie rzut. Po puszczeniu prawego przycisku myszy granat zostanie rzucony.

## **PDA**

W PDA znajdują się pogrupowane najróżniejsze informacje. Jest tu szczegółowa mapa okolicy, dane dotyczące zadań, statystyki twojej postaci, a także notatnik z przeprowadzonymi rozmowami i zegar pokazujący czas w Zonie. Możesz przełączać się pomiędzy kategoriami informacji, wybierając zakładki na górze ekranu.

## **MAPA**

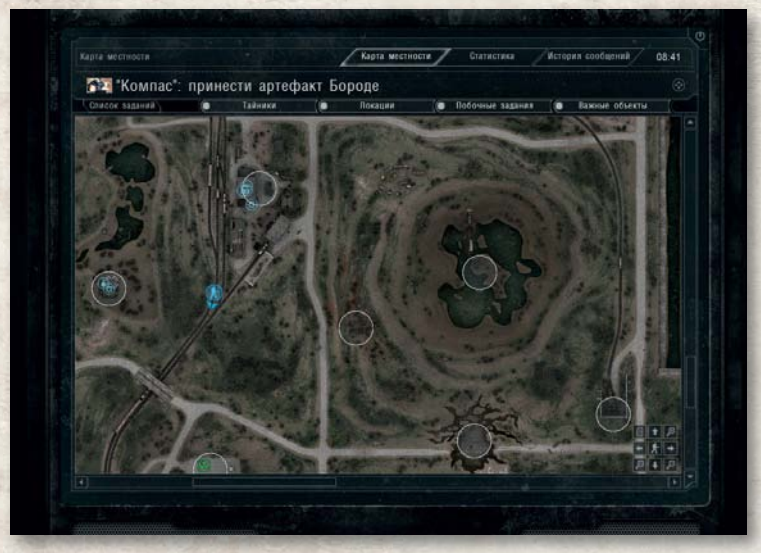

W tej zakładce znajdziesz elektroniczną mapę danego obszaru Zony. Opcje wyświetlone w prawym dolnym rogu ekranu umożliwiają zmianę skali i przesunięcie widzianego obszaru mapy. Mapę można również przewijać przesuwając paski przewijania lub przytrzymując wciśnięty lewy przycisk myszy i poruszając myszą, a zmian skali można dokonywać za pomocą kółka myszy.

## **STATYSTYKA**

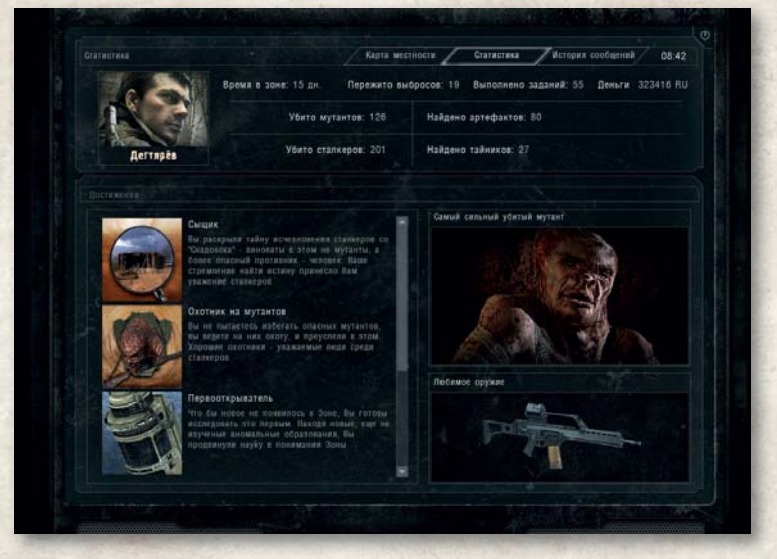

Tutaj znajdują się szczegółowe statystyki twojej postaci. Można tu znaleźć dane o ilości czasu spędzonego w Zonie, liczbie przeżytych emisji, wykonanych zadań, posiadanych pieniędzy, znalezionych schowków, zabitych wrogów i mutantów, a także informacje o tym, który z zabitych mutantów był najgroźniejszy, i o ulubionej w danym momencie broni gracza. W oddzielnym oknie znajduje się informacja o osiągnięciach bohatera.

## **REJESTR WIADOMOŚCI**

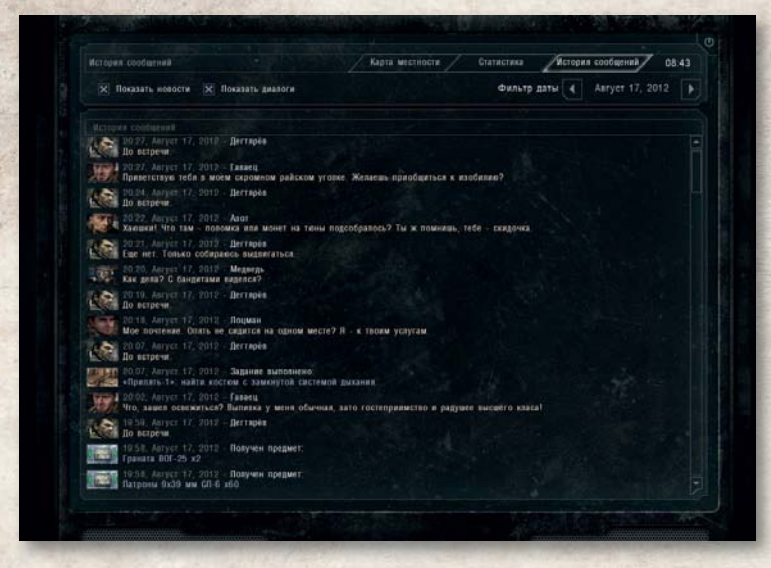

Znajdują się tu zapisy wszystkich rozmów, a także szczegółowe informacje na temat następujących wydarzeń oraz otrzymanych w trakcie gry zadań.

## **HANDEL I KONTAKTY**

### **ROZMOWA**

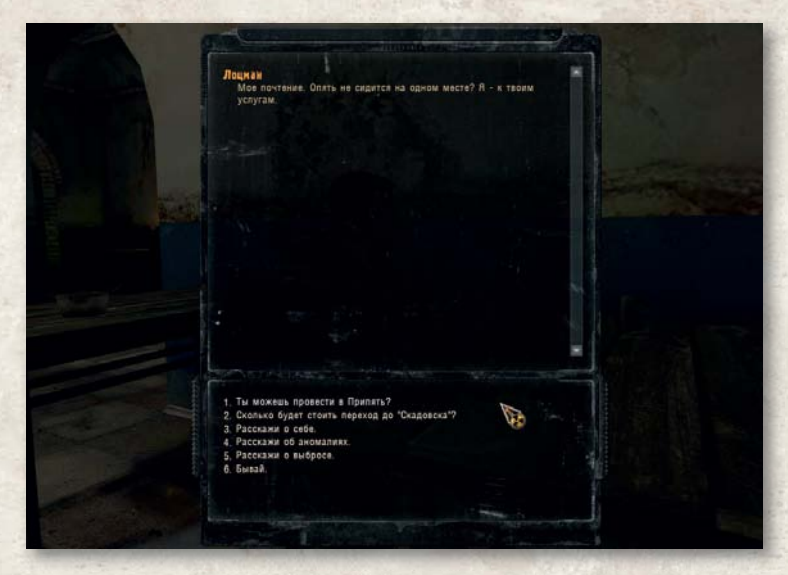

W celu rozpoczęcia rozmowy podejdź do neutralnej lub przyjaznej postaci i wciśnij "użycie" (domyślnie - F). Niektórzy nie będą chcieli z tobą rozmawiać, jeśli będziesz trzymać w ręku broń - schowaj ją, zanim spróbujesz ponownie. Na dole okna rozmowy widać przycisk handlu, dzięki któremu można przejść do trybu handlu.

## **HANDEL**

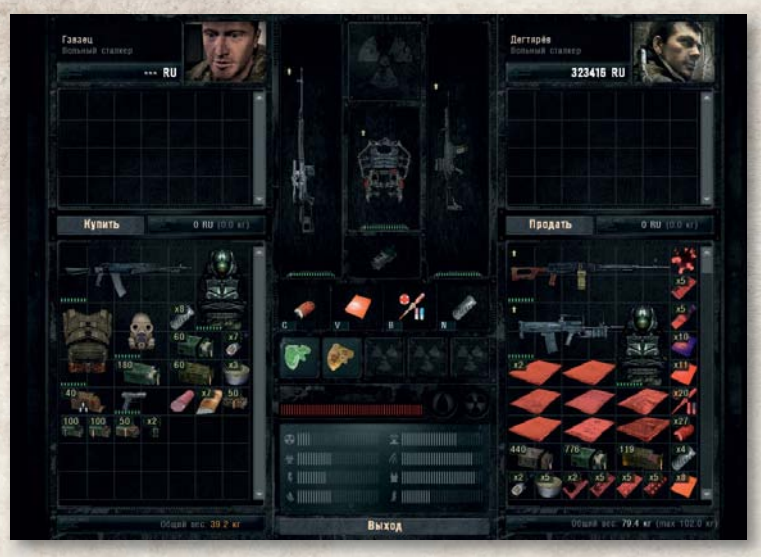

Do ekranu handlu możesz przejść, wciskając przycisk "Handel" znajdujący się na dole okna rozmowy.

Ekran handlu podzielony jest na trzy kolumny: w lewej znajduje się wizerunek napotkanej postaci wraz z informacją o zawartości jej plecaka i ilości posiadanych pieniędzy, prawa część zawiera takie same informacie o postaci gracza.

Kliknij wybrany przedmiot, żeby zobaczyć jego opis. Poza nazwą, wagą i parametrami pojawi się również jego cena (prawy górny róg). Kliknij dwukrotnie przedmiot, by go wybrać. To samo rób z pozostałymi przedmiotami, którymi chcesz handlować. Wszystkie wybrane przedmioty są widoczne w oknie pod portretem postaci. Pod listą przedmiotów pojawi się ich łączna cena. Wybrane przedmioty można odznaczyć, klikając je dwukrotnie. Kliknij przycisk "Kup" lub "Sprzedaj", by dokonać transakcji. Ekran handlu opuścisz po kliknięciu przycisku "Wstecz".

### **ULEPSZENIA I NAPRAWA BRONI**

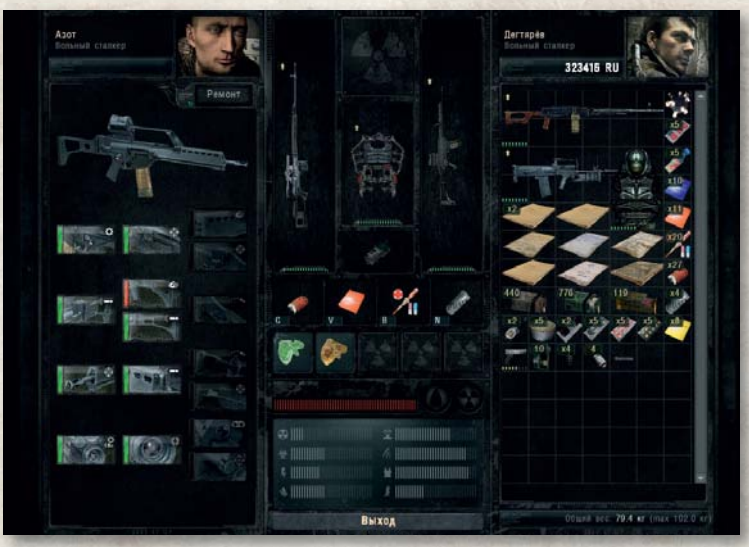

W każdym z obozów znajduje się technik - człowiek zajmujący się naprawą i ulepszaniem broni, kombinezonów i hełmów. Korzystając z jego usług, możesz znacznie udoskonalić parametry swojej broni i wyposażenia. Aby otworzyć okno naprawy i ulepszeń, kliknij LPM przycisk "Naprawa/modyfikacje".

Okno podzielone jest na trzy części. Po kliknięciu LPM broni albo przedmiotu umieszczonego w środkowej lub prawej części ekranu, w jego lewej części pojawi się lista dostępnych ulepszeń. Jednocześnie aktywny staje się przycisk "Naprawa", umieszczony pod wizerunkiem technika. Aby dokonać naprawy, kliknij ten przycisk LPM. Na ekranie pojawi się okienko dialogowe z ceną naprawy.

Informację o charakterze i cenie ulepszenia broni, kombinezonu lub hełmu można uzyskać najeżdżając kursorem myszy na wizerunek ulepszenia. Jeśli ulepszenie jest niedostępne, w tym miejscu pojawi się informacja na ten temat. W celu dokonania ulepszenia należy kliknąć LPM na wizerunku ulepszenia i zatwierdzić swój wybór w oknie dialogowym. Aby zamknąć okno naprawy i ulepszeń, należy wcisnąć przycisk "Wstecz".

# **CO NALEŻY WIEDZIEĆ**

CZYNNIKI PRZYRODNICZE

## **ANOMALIE**

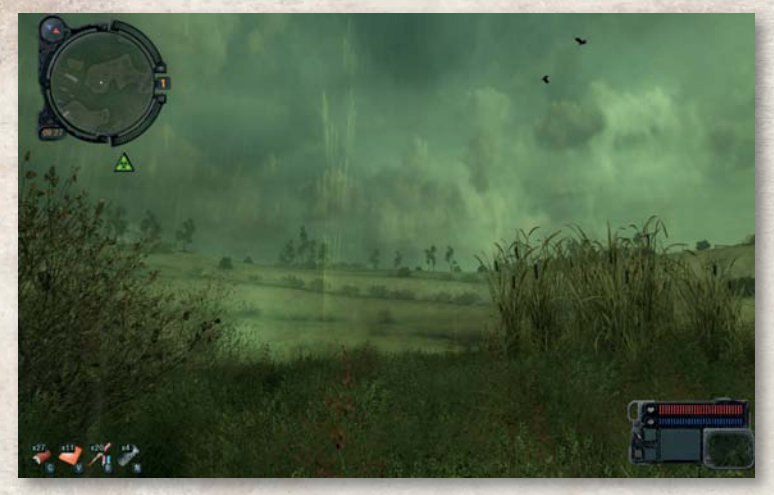

Anomalie, obficie występujące na terenie Zony, stanowią zagrożenie dla życia. Są one jednak głównym źródłem zarobku stalkerów, ponieważ wytwarzają się w nich artefakty. Artefakty mają zróżnicowane działanie na organizm człowieka - niektóre efekty są dobroczynne, ale z drugiej strony w większości wypadków istnieje ryzyko napromieniowania.

## **MUTANTY**

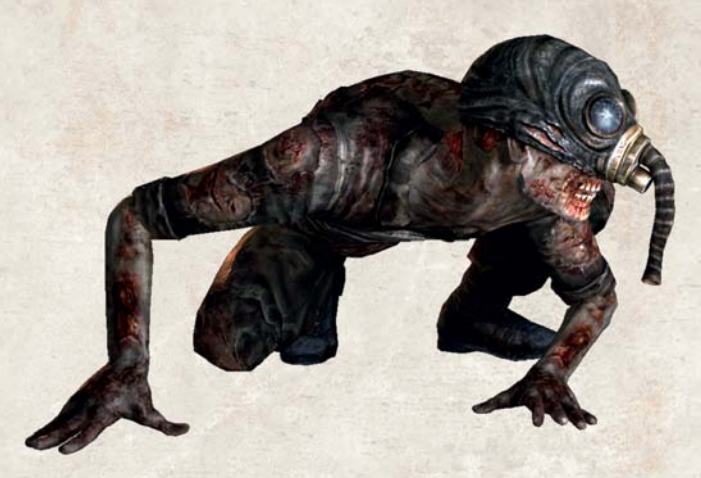

Skażone tereny Zony wytworzyły zadziwiającą liczbę zmutowanych form życia, z których większość ma silny instynkt terytorialny, jest agresywna i posługuje się taktyką w walce z intruzami. Cały czas miej się na baczności i szybko likwiduj cele. Bliskie spotkanie ze stadem zmutowanych psów może się skończyć tragicznie.

#### CZYNNIKI SPOŁECZNE

### **LUDZIE I KOEGZYSTENCJA**

Stalkerzy, podobnie jak społeczeństwo poza granicami Zony, stanowią zbiór różnorodnych osobowości, często bardzo od siebie odmiennych. Niektórzy potrafia harować całymi dniami i nie połakomią się na kawałek cudzej bułki czy kiełbasy, a inni nie ruszą nawet palcem, ale jeśli nadarzy się sposobność, wpakują ci kulę w łeb i okradną ze wszystkiego. Stosunki pomiędzy przedstawicielami frakcji stalkerów często nie są pokojowe. Istnieje wiele zmiennych czynników wpływających na bieżącą sytuację. Na nastawienie przedstawicieli którejś z frakcji może silnie wpływać na przykład wcześniejsza wrogość postaci gracza albo sam fakt pojawienia się na cudzym terenie bez zaproszenia.

#### CZYNNIKI TECHNICZNE

#### **CELOWNIK I DODATKOWE DANE**

W grze zastosowano system dynamicznego celownika, dzięki czemu gracz otrzymuje informacje o otaczającym świecie oraz o warunkach celowania (patrz "Ludzie i koegzystencja"). Pewne czynniki wpływają bezpośrednio na celność broni - na przykład podczas ruchu jest ona niższa niż wtedy, gdy postać gracza jest nieruchoma. Kolor celownika oraz ikon na minimapie odzwierciedla nastawienie celów znajdujących się w zasięgu PDA. Reakcja neutralnych i życzliwie nastawionych postaci wziętych na celownik nie będzie bardzo negatywna, ale jeśli musisz spokojnie z nimi porozmawiać, lepiej opuścić broń lub w ogóle ją schować.

Gdy celownik nie znajduje się na żadnym celu, jego kolor jest biały. Po wycelowaniu w przyjazną postać zmienia kolor na zielony, a w przypadku postaci neutralnej - na żółty. Jeśli w celowniku znajdzie się przedstawiciel wrogiej frakcji lub mutant, celownik staje się czerwony.

#### **AMUNIC.IA**

Celność strzałów zależy również od rodzaju używanej amunicji, w związku z czym on także wpływa na rozmiary celownika (patrz "Celownik i dodatkowe dane"). Zazwyczaj najcelniejsze strzały daje amunicja o stalowym rdzeniu (przeciwpancerna).

#### **TRYB SERII/AUTOMAT**

W trybie strzelania krótkimi seriami lub ognia ciągłego celownik trzęsie się i zmienia rozmiar, a celność jest zmniejszona.

### **TRYB CELOWANIA**

Kiedy gracz używa przyrządów celowniczych lub lunety, symbol celownika znika z ekranu. Zazwyczaj zwiększa się wtedy celność oddawanych strzałów w danym trybie.

Inne pożyteczne rady ułatwiające przechodzenie gry znajdują się w załączniku.

## **GRA WIELOOSOBOWA**

W trybie dla wielu graczy gra umożliwia graczowi zmierzenie się z żywymi przeciwnikami. Mogą oni znajdować się na drugim końcu świata, jak również siedzieć w sąsiednim pokoju (w pierwszym przypadku wspólna gra odbywa się za pośrednictwem łącza internetowego, w drugim - w sieci lokalnej). W grze może brać udział maksymalnie 32 graczy. Mają oni do dyspozycji wiele map i kilka trybów gry.

## **URUCHAMIANIE GRY WIELOOSOBOWEJ**

Aby grać w trybie wieloosobowym, należy wybrać opcję "Gra wieloosobowa" w głównym menu. Następnie należy wybrać rodzaj gry - przez internet lub w sieci lokalnej.

Do gry przez internet niezbędne jest konto GameSpy. Jeśli masz już zarejestrowany profi l GameSpy, wystarczy wcisnąć przycisk "Wejdź". W celu stworzenia nowego konta GameSpy po wybraniu opcji "Internet" należy wybrać opcję "Nowy profil" i poprawnie wypełnić wszystkie punkty formularza.

Przy grze w sieci lokalnej (opcja "Sieć lokalna" w menu) w wyświetlonym oknie należy wpisać swoją nazwę gracza.

## **TRYBY GRY**

### **WSZYSCY PRZECIW WSZYSTKIM**

Każdy dba o własną skórę. Zadanie polega na zabiciu (sfragowaniu) większej liczby wrogów niż rywale, zanim upłynie wyznaczony czas lub osiągnięty zostanie limit fragów. W tym trybie dostep do menu handlu otrzymuje się po śmierci postaci gracza. Dopóki gracz żyje, musi zadowolić się trofeami zdobytymi na przeciwniku.

## **GRA DRUŻYNOWA**

W tym trybie gracze podzieleni są na dwie drużyny - każda z własnym, wyjątkowym arsenałem.

**Frakcja "Wolność" (wolni stalkerzy)** - członkowie tej grupy wyposażeni są głównie w broń z byłego Związku Radzieckiego.

**Najemnicy (zbiry)** - posiadają broń i sprzęt używany przez siły zbrojne NATO.

W tym trybie drużyna gracza musi zabić (sfragować) więcej wrogów niż drużyna przeciwna, zanim upłynie wyznaczony czas lub osiągnięty zostanie limit fragów. Dostęp do menu handlu otrzymuje się po śmierci postaci gracza.

### **POLOWANIE NA ARTEFAKTY**

W tym trybie gracze również są podzieleni na dwie grupy: stalkerów i najemników, ale podstawowym celem jest dostarczenie artefaktu do bazy drużyny. Drużyny pojawiają się w dwóch różnych lokacjach (w swoich bazach), które znajdują się w przeciwległych sektorach mapy. Poszukiwany artefakt pojawia się w losowym miejscu na mapie. Drużyna, która dostarczy go do bazy, zdobywa punkt. Jeśli artefakt nie zostanie znaleziony przez żadną z drużyn lub jeśli zostanie użyty przez któregoś z graczy, znika na jakiś czas, a następnie pojawia się ponownie w innym miejscu. Każdy gracz może aktywować artefakt. W tym celu należy wziąć go w ręce i przez pewien czas trzymać wciśnięty LPM (domyślne ustawienie). Po aktywacji w miejscu rzuconego artefaktu pojawia się śmiertelnie niebezpieczna anomalia.

Handlować można jedynie w obrębie własnej bazy.

## **ZDOBYCIE ARTEFAKTU**

W tym trybie gracze są podzieleni na dwie drużyny. Głównym celem gry jest zdobycie artefaktu przeciwnika i przyniesienie go do w pobliże swojego artefaktu. Punkt zaliczany jest tej drużynie, która zdoła wykraść i przenieść artefakt przeciwnika do swojego artefaktu (ten ostatni powinien znajdować się na swoim miejscu). Gracz, który przyniósł artefakt przeciwników, otrzymuje nagrodę. Jeśli artefakt dostanie się w niedostępne miejsce, wróci do gry po upływie ustalonego czasu.

## **RANGI**

W grze wieloosobowej jest pod dostatkiem sprzętu, granatów oraz broni, która różni się szybkostrzelnością, zadawanymi obrażeniami oraz celnością. Możliwość korzystania z najlepszego sprzętu wymaga jednak dużej ilości pieniędzy oraz odpowiedniej rangi. Istnieje pięć rang, a na każdą kolejną awansuje się zdobywając doświadczenie przez zadawanie obrażeń wrogom i wykonywanie zadań przydatnych dla drużyny (tylko w trybach "Polowanie na artefakty" i "Zdobycie artefaktu").

## **FINANSE**

Nawet po osiągnięciu maksymalnego poziomu doświadczenia w grze nie można obejść się bez pieniędzy. Jest kilka sposobów na ich zdobycie:

- Zabijanie przeciwników
- Zbieranie plecaków ze sprzętem (można go sprzedać)
- Oszczędzanie, zdanie się na nagrody i niekupowanie niczego po śmierci
- W trybie "Polowanie na artefakty" premiowane jest również:
	- Dostarczenie artefaktu do bazy
	- Zabicie wroga, który niesie artefakt
	- Zakończenie rundy
- W trybie "Zdobycie artefaktu" premiowane jest również:
	- Dostarczenie artefaktu wroga do swojej bazy
	- Dostarczenie artefaktu członkom drużyny w bazie
	- Zakończenie rundy

## **GRA WIELOOSOBOWA**

Aby grać w trybie wieloosobowym, należy wybrać opcję "Gra wieloosobowa" w głównym menu. Otworzy się menu, w którym dostępne są następujące opcje:

**Przez internet -** połączenie z serwerem przez Internet. - twój pseudonim wyświetlany w trakcie gry.

**Przez sieć lokalną -** gra w ramach sieci lokalnej.

Menu gry sieciowej podzielone jest na pięć części.

### **1. KLIENT**

Wybierz tę zakładkę, by połączyć się z istniejącym serwerem.

**Połącz** - łączy z wybranym serwerem.

**Anuluj** - powrót do menu głównego.

Tutaj znajduje się lista wszystkich serwerów spełniających określone przez ciebie kryteria. Możesz filtrować listę, wykorzystując opcje po prawej, w sekcji "Filtry".

#### **FILTRY. PRIORYTETY SERWERÓW ZNAJDUJĄCYCH SIĘ NA LIŚCIE.**

- **Puste** pokazuje puste serwery.
- **Pełne** pokazuje pełne serwery.
- **Z hasłem** pokazuje serwery prywatne, chronione hasłem.
- **Bez hasła** pokazuje serwery niechronione hasłem.
- **Brak ostrzału sojuszniczego** pokazuje serwery, na których gracze jednej drużyny nie mogą zadawać obrażeń swoim partnerom.
- **Dedykowany** pokazuje serwery niededykowane.

#### **ODŚWIEŻ**

- **Bezpośredni adres IP** połączenie z konkretnym komputerem (w ramach sieci lokalnej lub przez Internet) dzięki wpisaniu jego adresu IP.
- **Odśwież wszystkie** aktualizuje informacje o wszystkich serwerach na liście.
- **Szybkie odświeżania** aktualizuje informacje o wybranym serwerze.
- **Informacje o serwerze** pokazuje imiona graczy, typ rozgrywki, punktację itd.

### **2. SERWER**

Ta zakładka pozwala założyć nowy serwer o wskazanych ustawieniach.

**Nazwa serwera** - nazwa, która zostanie wyświetlona na liście serwerów.

**Hasło** - ciąg znaków, który trzeba będzie wpisać, by połączyć się z serwerem.

**Tryb** - wybierz tryb gry: "Wszyscy przeciwko wszystkim", "Gra drużynowa", "Polowanie na artefakty" lub "Zdobycie artefaktu". Więcej szczegółów w sekcji "Tryby gry".

**Limit graczy** - ustala maksymalną liczbę graczy na serwerze - od 2 do 32.

**Dedykowany** - tworzy serwer dedykowany.

**Dostępne mapy** - dwukrotnie kliknij myszą lub wybierz za pomocą strzałek, by dodać mapę do listy map wybranych do następnej sesji gry.

Po wciśnięciu przycisku "Utwórz" zostanie utworzony serwer o wskazanych ustawieniach.

### **3. OPCJE**

Ta zakładka pozwala skonfigurować zaawansowane ustawienia serwera.

### **OPCJE ODRADZENIA**

**Wymuszone odradzanie** - po śmierci postać automatycznie się odradza, gdy upłynie określony czas.

**Posiłki** - określa czas potrzebny do odrodzenia wszystkich postaci jednocześnie.

**Zdobycie artefaktu** - wszyscy gracze odradzają się po dostarczeniu artefaktu do bazy.

**Nieśmiertelność** - określa czas, przez jaki odrodzona postać jest niewrażliwa na obrażenia.

**Wskaźnik nieśmiertelności** - włącz/wyłącz wskaźnik nad głową nieśmiertelnej postaci.

### **OPCJE POGODY**

Możliwości:

- Bezchmurnie
- Pochmurno
- Deszczowo

Gra może odbywać się w dzień lub w nocy.

#### **WSPÓŁCZYNNIK ZMIANY**

Ustala, jak często będzie się zmieniała pogoda, od 1 (bardzo wolno) do 100 (bardzo szybko).

#### **USTAWIENIA OBSERWATORA**

**Tylko drużyna** - po włączeniu tej opcji widzowie będą mogli podążać tylko za członkami własnej drużyny.

**Swobodna kamera** - po włączeniu tej opcji widzowie będą mogli korzystać z trybu swobodnej kamery, ręcznie nią sterując.

**Pierwsza osoba** - po włączeniu tej opcji widzowie będą mogli przyglądać się grze z trybu pierwszej osoby.

**Trzecia osoba** - po włączeniu tej opcji widzowie będą mogli przyglądać się grze z trybu trzeciej osoby.

**Wolny widok** - po włączeniu tej opcji widzowie będą mogli obracać kamerę w trybie trzeciej osoby.

#### **SERWER**

**Obrażenia od sojuszników** - procent obrażeń, jakie odniesie postać po trafieniu przez członków własnej drużyny.

**Limit fragów** - limit fragów dla każdej gry.

**Limit czasu** - limit czasu dla każdej gry.

**Trwałość artefaktów** - czas, przez jaki artefakt pozostanie w jednym miejscu, jeśli nie zabierze go żadna z drużyn.

**Liczba artefaktów** - liczba artefaktów, które trzeba dostarczyć do bazy, żeby odnieść zwycięstwo.

**Powstanie** artefaktu - czas, po którego upływie artefakt ponownie się pojawi po tym, jak poprzedni zniknie lub zostanie dostarczony do bazy.

**Automatyczny balans drużyn** - włącz, żeby automatycznie równoważyć liczbę graczy w każdej z drużyn.

**Automatyczna zmiana drużyny** - włącza/wyłącza automatyczne przenoszenie graczy z jednej drużyny do innej po dostarczeniu do bazy określonej liczby artefaktów. Zaraz potem gra automatycznie rozpoczyna się od nowa.

**Wskaźniki sojuszników** - włącza/wyłącza wskaźniki nad głowami sojuszników.

**Nazwy sojuszników** - włącza/wyłącza tryb, w którym nicki partnerów pokazują się po przyciśnięciu określonego klawisza (domyślnie Caps Lock).

**Brak anomalii** - włącza/wyłącza anomalie.

**Czas trwania anomalii** - czas, po którego upływie anomalie przemieszczają się w inne miejsce na mapie.

**Rozgrzewka** - czas na "rozgrzewke" przed rozpoczęciem gry (dostępna jest każda broń i pancerz, ale gracze nie mogą w tym czasie zdobywać punktów).

#### **POŁĄCZENIE SIECIOWE**

**Serwer internetowy** - wybór pomiędzy grą prowadzoną za pośrednictwem sieci lokalnej a grą internetową.

**Obserwator** - włącz, żeby połączeni gracze mogli przystąpić do gry jako widzowie (zabici gracze przełączani są w ten tryb do końca rundy).

**Zezwól na głosowanie** - pozwala bądź zabrania głosować na serwerze.

#### **4. FILMY**

**Nagrane filmy** - umożliwia odtwarzanie zapisanych podczas gry filmów i zapoznanie się z informacjami o nich (tytuł, data zapisu, statystyki uczestników).

## **5. PROFIL**

**Unikalne imię** - umożliwia graczowi zmianę pseudonimu. **Nagrody** - zawiera listę nagród otrzymanych przez gracza w ciągu wszystkich rozegranych gier. **Najlepsze wyniki** - osobiste statystyki gracza.

Po naciśnięciu przycisku "Anuluj" nastąpi wyjście z menu gry wieloosobowej.

## **ROZPOCZĘCIE GRY**

**Wybór drużyny** Wybierz drużynę stalkerów lub najemników, klikając przyciskiem myszy odpowiednią ikonę.

#### **Wybór skórki**

Wybierz strój noszony podczas gry.

#### **Zakup broni i sprzętu**

Wciśnij klawisz B, żeby przejść do menu zakupu broni i sprzętu.

Za pomocą myszy i klawiszy 1-5 wybierz rodzaj sprzętu, jaki chcesz kupić: pistolety, karabiny/karabiny szturmowe, granaty, kombinezony ochronne, inne wyposażenie. Jeśli cię stać, możesz kupić wybrane przedmioty, dwukrotnie je klikając - pojawią się wtedy w odpowiednich miejscach w menu ekwipunku. Jeśli brakuje ci pieniędzy, nie możesz kupić broni ani sprzętu.

W celu potwierdzenia zakupu kliknij "OK". To jedyny sposób na zakończenie transakcji.

## **TWÓRCY GRY**

**Producent** Sergiy Grygorovich

**Kierownik projektu**  Ruslan Didenko

> **Główny grafik** Yuri Negrobov

**Dyrektor artystyczny** Ilya Tolmachev

**Główny programista**  Dmitry Yasenev

**Główny projektant gry**  Andrey Verpakhovsky

## **DZIAŁ GRAFIKI**

#### **Projektowanie poziomów**

Eugene Zaitsev Konstantin Mironov Victor Merkulov Yuri Konstantinov Igor Pasichnyi Vladimir Vazhinsky Denis Rutkovsky Sergey Kurbatov Roman Androshiuk Alexander Kachaniuk Svetlana Kudrya Sergey Eremenko

**Główny animator** Eugene Yablon

**Animator** Roman Malinkin

**Modele postaci**  Alexander Kovach Sergey Maistrenko

**Tekstury** Liudmila Starodub Igor Sidorenko Maria Kotolovskaya

**Projekt interfejsu** Konstantin Stupivtsev

#### **DZIAŁ PROGRAMISTYCZNY**

**Główni specjaliści** Andrey Kolomiets Sergey Chechin Sergey Ivantsov

**41**

**Programista fizyki** Konstantin Slipchenko

**Programiści grafiki** Mikhail Parfeniuk Armen Abroyan

**Programista trybu wielu graczy** Alexander Maniliuk

> **Programiści rozgrywki** Alexander Plichko Sergey Prishepa

### **DZIAŁ PROJEKTOWANIA GRY**

Petr Dushinsky Sergey Shelest Dmitry Krivets Kirill Koval Elena Dovgaliuk Vladimir Morev Maxim Smirnov Alexander Demidenko Yuri Skripal Andrey Zakoliukin Aleksey Kuznetsov Pavel Mikhailov

**Reżyser dźwięku** Dmitry Kuzmenko

**Kompozytor** Aleksey Omelchuk **Przygotowanie tekstów**  Vladimir Litvinenko

#### **Aktorzy**

Alexander Vilkov Aleksey Zorin Aleksey Cherevatenko Anatoly Bogush Andrey Moroz Angelica Girich Vladimir Stavitsky Vladimir Tereshiuk Grigory Hermann Eugene Pashin Ivan Rozin Igor Melnikov Oleg Stalchuk Sergey Tikhomirov Yuri Doroshenko Yuri Yatsenko

#### **Testy**

Denis Matveenko Yuri "Dark" Falchenko Dmitry "Abe" Davidyan Denis "Tetri\$Zs" Yusupov Eugene Yatsiuk Maria Shapunova Nikita Atroshenko Anastassia Voskolovich Andrey "Darin" Kirienko

Dmitry Macedon Mikhail Bastrykin

#### **DZIAŁ PR**

**Dyrektor ds. PR** Oleg Yavorsky

**Menedżerowie ds. PR** Valentin Yeltyshev Olga Kuzhel

**Programista WWW** Sergey Terliuk

**Menedżer ds. rozwoju firmy** Eugene Kuchma

## **SZCZEGÓLNE PODZIĘKOWANIA**

#### **AMD/ATI**

**Holger Grun** Eric Lundgren RandyJ VanderHeyden Justin Boggs Peter Ross Darren McPhee Irina Krivchikova

**Intel** Aaron Davies Filip Gerasimov Dmitry Kalita

**nVidia** Anton Ravin Aleksey Kuznetsov Yuri Uralsky

Ogromne podziękowania dla Olega Fomienki i firmy BuntarMedia za konsultacie w sprawie MOCAP.

Dziękujemy też wszystkim osobom, które przyczyniły się do ulepszenia gry: Alexander Poshtaruk, Andrey Oleshk, Alexander Oleinik, Konstantin "Inquisitor" Kriuchkov, Alexander Shakhovsky, Igor Dolzhenko, Sergey "Tur" Leshenko, Dmitry "Hill" Gorban, Mikhail Kliuev, Sergey "Termite" Volchanov, Konstantin Morozkov, Yaroslav "Uncle Yar" Alexandrov, Dmitry "Comandor" Ivanov, Oleg Chernov, Ig. Valerian (Golovchenko) aka oVal, M. Bystrykhin, Eugene "Mulder" Khaletskiy, Pavel "Goon" Bolotov, Morrant, Alexander "Leks" Abramov, Alexander Novikov, Eugene "KRANZ" Goncharenko, Igor "SONY" Yegorov, Aleksey "Don Reba" Badalov, Sergey

Dvuzhilny, Tolusha, Artem ..BAC9-FLCL" Zuev, Glot, Patriot, Mers, Tiger, Demesis, Kharon, Moby

#### **Cenega QA**

#### **Menedżerowie ds. projektu**

Marcin Gutowski Łukasz Watroba

## **Starsi testerzy**

Jerzy Chrul Jakub Gabryel Marcin Górniak Maciej Mazurek Łukasz Osiński Łukasz Rumiński Paweł Strzelczyk Marcin Szwargoliński

#### **Testerzy**

Arkadiusz Bochenek Wojciech Borowy Stanisław Burtsau Wojciech Ciemny Łukasz Derewońko Rafał Durajczyk Maciej Dziarnowski Cezary Gałach Paweł Golubiński Tomasz Gościcki Norbert Jankowski

Aleksander Kęska Łukasz Kobylański Artur Komorek Szymon Łazarski Daniel Mańkowski Piotr Mazurkiewicz Damian Mielnik Dawid Mrozowski Bartosz Peas Jacek Piotrowski Sebastian Rejent Filip Resiak Mateusz Rękorajski Piotr Samborowski Mikołaj Sitkiewicz Tomasz Sobótka Paweł Stempień Rafał Szekalski Maciej Szumowski Jakub Trudzik Andrzej Wardziak Marek Zdziarski Michał Zegarski Albert Żmudzki

#### **Specjalne podziękowania**

Krzysztof Bińkowski Paweł Grzywaczewski Dominik Wójcik Łukasz Rynkowski Bartosz Żukowski

## **ZAŁĄCZNIK**

## **POŻYTECZNE RADY**

Karabin szturmowy AS- 96/2 posiada specjalny tryb prowadzenia ognia - stałą serię dwóch nabojów. Zazwyczaj obie kule wystrzelone w tym trybie trafiają w jeden punkt.

Z dwulufowej strzelby można jednocześnie oddać dwa strzały.

Nie należy lekceważyć pistoletów. Ten rodzaj broni wyróżnia się wysoką siłą rażenia i jest dość efektywny w walce z lekko opancerzonym przeciwnikiem.

Karabiny snajperskie idealnie nadają się do atakowania przeciwników z dużej odległości ze względu na swoją celność, ale w walce na krótki dystans są mało skuteczne.

W surowych warunkach Zony broń i ekwipunek szybko się niszczą. Zużyta broń jest mniej celna i zacina się, a zużyty kombinezon nie zapewnia takiej ochrony jak wcześniej.

Niektóre środki medyczne mają wyjątkowe właściwości, jak na przykład tabletka "Herkules", umożliwiająca przez pewien czasu noszenie większego ładunku, czy bloker psioniczny, dający odporność na oddziaływanie promieniowania psionicznego.

Żeby zrobić zrzut ekranu, naciśnij klawisz F12.

Jednym z najpowszechniejszych niebezpieczeństw w Zonie jest promieniowanie. Silne napromieniowanie organizmu prowadzi do pogorszenia stanu zdrowia, a nieleczone również do śmierci.

Wódka jest tanią alternatywą dla preparatów przeciwradiacyjnych i najdostępniejszym sposobem na zmniejszenie oddziaływania promieniowania na organizm.

Szczegóły bieżącego zadania możesz poznać, wciskając klawisz TAB.

Do poszukiwania artefaktów niezbędny jest detektor. Najlepsze detektory ułatwiają poszukiwanie i pomagają w znalezieniu cenniejszych artefaktów.

Stalkerzy nie wpuszczają do obozu ludzi z wyjętą bronią. Żeby schować broń, naciśnij odpowiadający jej klawisz (1-4).

Granice anomalii można określić za pomocą śrub. Żeby przygotować śrubę do rzutu, naciśnij 6.

Jedzenie nie tylko zaspokaja głód, ale też w pewnym stopniu poprawia stan zdrowia.

Napój energetyczny tymczasowo przyspiesza odzyskiwanie wytrzymałości, co zwiększa możliwości ruchu.

Brak zapasu wytrzymałości może w krytycznym momencie skończyć się utratą ruchliwości i narażeniem bohatera na ataki wroga.

Stopień widoczności bohatera dla osób postronnych można sprawdzać za pomocą wskaźników widoczności i wytwarzanego hałasu. Oba wskaźniki umieszczone są w lewym górnym rogu ekranu.

Trzymając detektor w jednej ręce, w drugą można wziąć nóż, pistolet lub śrubę.

Niektóre środki medyczne podnoszą poziom odporności organizmu na czynniki zewnętrzne i mogą okazać się jedynym ratunkiem podczas wypraw na obszary anomalii.

Klikając PPM przedmiot w plecaku, możesz otworzyć jego menu kontekstowe.

Pomimo swych pożytecznych właściwości większość artefaktów jest promieniotwórcza. Efekt ten można jednak zniwelować za pomocą artefaktów, które pochłaniają promieniowanie.

Nóż jest mało skuteczny w walce z przeciwnikami uzbrojonymi w broń palną. Najlepiej nadaje się do walki wręcz i cichego usuwania wrogów.

Ilość noszonego ładunku bezpośrednio wpływa na obniżenie wytrzymałości. Wielki ciężar ogranicza ruchliwość, a przeciążenie zupełnie uniemożliwia ruch.

Detektor to jedyny pewny sposób na stwierdzenie obecności artefaktów na terenie anomalii.

Większość artefaktów migruje wewnątrz anomalii i nie są one widoczne przed wykryciem ich za pomocą detektora.

Mutanty są aktywne w nocy, w związku z czym stalkerzy wolą dokonywać wypadów za dnia.

Po silnym napromieniowaniu konieczne jest skorzystanie z preparatów przeciwradiacyjnych. Jeśli ich nie masz, możesz skorzystać z apteczki, żeby doraźnie zmniejszyć negatywne działanie promieniowania na organizm.

Większość stalkerów może pokazać ci okolice, ale tylko doświadczony przewodnik szybko i bezpiecznie poprowadzi cię w oddalone miejsca. Z drugiej strony, przewodnicy zwykle wysoko wyceniają swoje usługi.

Zarobić można nie tylko na artefaktach, ale również na sprzedaży nadmiaru ekwipunku. Trzeba jednak wziąć pod uwagę, że handlarze nie palą się do kupowania zużytych przedmiotów za ich pełną wartość.

Żeby odłączyć zainstalowany na broni tłumik, celownik optyczny lub podwieszany granatnik, kliknij PPM ikonę broni w plecaku i wybierz odpowiednie polecenie z menu kontekstowego.

Żeby nie robić zbyt wiele hałasu, możesz się skradać, trzymając wciśnięte klawisze Ctrl i Shift, lub poruszać się, przykucnąwszy - po naciśnięciu klawisza Ctrl.

Strzelba to broń na krótkie dystanse: im dalej znajduje się cel, tym mniej jest skuteczna.

Szukając schronienia przed kulami, należy brać pod uwagę materiał osłony. Deski i cienka blacha stanowią słabą ochronę, w odróżnieniu od żelbetowej ściany.

Trafienie w głowe jest zabójcze dla większości przeciwników.

Każdy rodzaj mutantów w Zonie broni się i atakuje na swój własny sposób. Jeśli weźmiesz to pod uwagę, znacznie zwiększysz swoje szanse przeżycia.

Odległość rzutu granatem można regulować, przytrzymując PPM.

Przeciwnicy potrafią używać granatów i będą to robić. Jeśli zobaczysz na ekranie symbol granatu, natychmiast oddal się z przypuszczalnego obszaru rażenia odłamkami.

Skokiem z rozpędu możesz pokonywać szerokie doły i szczeliny.

Kluczowe wskaźniki - stanu zdrowia i wytrzymałości - znajdują się w prawym dolnym rogu ekranu.

Zona żyje własnym życiem. Oznacza to, że zawsze istnieje ryzyko napotkania mutanta lub nieprzyjaźnie nastawionego stalkera w bezpiecznej okolicy.

W Zonie nie wolno tracić czujności i zdawać się na stare informacje. Jeśli znajdziesz się ponownie na jakimś obszarze anomalii, możesz przyjąć, że nie da się go przejść dawną trasą.

Podczas rozmów ze zwykłymi stalkerami można uzyskać pożyteczne informacje na temat nowych miejsc lub ostatnich wydarzeń.

Okienka broni umożliwiają używanie dowolnego jej rodzaju. Spróbuj wybrać najbardziej odpowiadające ci połączenie: karabin i strzelba, pistolet i karabin snajperski, nóż i granatnik itd.

Każdy handlarz w obozie stalkerów oferuje własny asortyment towarów. Na przykład najlepszy wybór środków medycznych na pewno znajdziesz u medyka.

Jeśli trafisz do obozu stalkerów ranny albo napromieniowany, możesz liczyć na bezpłatną pomoc miejscowego medyka.

Żeby nie nosić ze sobą niepotrzebnego ładunku, możesz zostawić swoje rzeczy w osobistej skrytce na terenie obozu. Zazwyczaj takie skrzynki znajdują się w pobliżu miejsc odpoczynku.

Jeśli chcesz skrócić sobie oczekiwanie na konkretną porę, możesz zdrzemnąć się w obozie. W tym celu znajdź miejsce do odpoczynku, naciśnij klawisz F i wybierz długość snu.

Podstawowy noktowizor w hełmie można wymienić na ulepszone urządzenie drugiej generacji o znacznie wyższej rozdzielczości.

W Zonie zawsze dobrze mieć przy sobie kilka zapasowych magazynków, ponieważ w każdej chwili mogą one stać się potrzebne.

Okresowe zapisywanie gry może zaoszczędzić ci dużo czasu, ponieważ w przypadku śmierci bohatera nie bedzie trzeba drugi raz robić tego samego.

Rozważne stosowanie środków medycznych wymaga znajomości ich działania. Zapoznaj się dobrze z opisem każdego z preparatów.

Przeciwnika ukrytego za osłoną możesz dosięgnąć granatem. Koniecznie trzeba przy tym uwzględnić promień rażenia energią wybuchu i odłamkami, żeby nie zaszkodzić sojusznikom.

Żeby wyrzucić przedmiot z plecaka, kliknij przedmiot PPM i wybierz odpowiednie polecenie z menu kontekstowego.

Jedna z opcji gry umożliwia włączenie autozapisu stanu gry w kluczowych punktach.

Po powrocie do obozu dobrze jest naprawić sprzęt, sprzedać niepotrzebne artefakty oraz uzupełnić zapasy amunicji i środków medycznych.

Żeby zmniejszyć szkodliwy wpływ czynników zewnętrznych na organizm podczas wypraw na obszary anomalii, możesz ulepszyć kombinezon ochronny, wykorzystać ochronne właściwości artefaktów lub zastosować odpowiednie preparaty medyczne.

Przy zwłokach przeciwników oprócz amunicji i broni mogą znajdować się inne cenne przedmioty, na przykład PDA z ważnymi informacjami.

Artefakty są nie tylko cennym towarem - często charakteryzują się też wyjątkowo pożytecznymi dla organizmu właściwościami.

Z powodu warunków panujących w Zonie wiele mutantów jest radioaktywnych i zbliżanie się do nich bez odpowiedniej ochrony jest niebezpieczne.

Żeby zatamować krwotok, możesz użyć bandażu, apteczki lub preparatu "barwinek". Niezatrzymany w porę krwotok może znacznie osłabić organizm i doprowadzić do śmierci.

Niektóre typy broni mogą być wyposażone w regulowany celownik optyczny. Do regulacji celownika służy kółko myszy.

W niektórych miejscach nie można poruszać się nawet w pozycji zgiętej. Żeby obniżyć ciało jak najbardziej, wciśnij jednocześnie klawisze Ctrl i X.

Żeby zmniejszyć ryzyko postrzału przez przeciwnika, możesz prowadzić walkę, wychylając się zza rogu. W tym celu przytrzymuj klawisz Q lub E.

Dzięki wbudowanemu wskaźnikowi celu lornetka umożliwia nie tylko oglądanie oddalonych obiektów, ale i dostrzeżenie wśród nich przeciwnika. Żeby wyciągnąć lornetkę, wciśnij klawisz 5.

Do włączania i wyłączenia latarki służy klawisz L.

Żeby przygotować śrubę do rzutu, wciśnij klawisz 6.

Do włączania i wyłączania wbudowanego w hełm noktowizora służy klawisz N.

Klawisze F1-F4 umożliwiają skorzystanie z przedmiotu na pasku szybkiego dostępu.

Środki medyczne nie działają od razu po przyjęciu, a niektóre odznaczają się przedłużonym działaniem. Powtórne przyjęcie takiego preparatu nakłada się na obecne analogiczne działanie.

W PDA znajduje się mapa okolicy, informację o bieżących zadaniach, osobista statystyka i rejestr wiadomości. Żeby włączyć PDA, wciśnij klawisz P.

Detektor jest niezastąpiony przy poszukiwaniu artefaktów. Żeby go włączyć, wciśnij klawisz O.

Żeby wstrzymać przebieg gry, wciśnij klawisz Pause.

Bieg jest najszybszym sposobem poruszania się, ale wiąże się z szybką utratą wytrzymałości. Żeby biec, wciśnij klawisz X.

Strzelanie z wykorzystaniem celownika jest znacznie celniejsze niż strzelanie bez przygotowania. Żeby skorzystać z celownika, wciśnij PPM.

Jeśli do broni jest podwieszony granatnik, tryby strzału przełącza się klawiszem V.

Jeśli masz kilka rodzajów amunicji do obecnie używanej broni, możesz wybrać odpowiedni rodzaj amunicii klawiszem Y.

Żeby przeładować broń bez wystrzelenia wszystkich nabojów w magazynku, wciśnij R.

Żeby wyrzucić obecnie trzymaną broń, wciśnij klawisz G.

Emisję można bezpiecznie przeczekać w solidnym budynku lub pod ziemią. Przed emisją położenie najbliższego schronienia będzie zaznaczone w PDA.

Żeby uzyskać szybki dostęp do jakiegoś przedmiotu, należy przeciągnąć go z zawartości plecaka do jednego z czterech okienek szybkiego dostępu, umieszczonych nad pojemnikami na artefakty.

Symbol w kształcie kropli krwi w prawym dolnym rogu ekranu uprzedza o niezatamowanym krwotoku. Kolor symbolu odzwierciedla intensywność krwotoku.

Symbol promieniowania w prawym dolnym rogu ekranu ostrzega o napromieniowaniu organizmu. Kolor symbolu odzwierciedla intensywność napromieniowania.

Za pomocą filtrów możesz ukrywać i wyświetlać różne rodzaje znaczników na mapie w PDA. Przyciski zarządzania filtrami znajdują się pomiędzy mapą i nazwą bieżącego zadania.

Zwykle artefakty nie pozostają w jednym miejscu, tylko przemieszczają się stopniowo wewnątrz obszarów anomalii. Podczas bezmyślnej pogoni za artefaktem łatwo wpaść w anomalię.

Niektórzy stalkerzy mogą zaoferować ci informacje na sprzedaż, unikalny towar, a także złożyć zamówienie na konkretny artefakt.

Po emisji w zbadanych już miejscach mogą pojawić się nowe artefakty.

Poziom trudności gry można w każdej chwili zmienić w opcjach.

Właściwości broni, kombinezonu ochronnego czy hełmu można ulepszyć u techników w obozach stalkerów.

Zwracaj uwagę na dźwięk licznika Geigera - ostrzega on o promieniowaniu. Reaguj także na sygnał zagrożenia anomalią, który pojawia się w pobliżu anomalii.

Stosunki z innymi osobami bezpośrednio wpływają na cenę proponowanych przez nie towarów i usług. Przy złych stosunkach z handlarzem nie masz co liczyć na zniżki, natomiast przy dobrych może on zaoferować ci wyjątkowy towar.

Żeby uzupełnić zapasy amunicji, zabieraj ją ze znalezionej broni. W tym celu kliknij PPM ikonę broni w plecaku i wybierz odpowiednie polecenie z menu kontekstowego.

Żeby obejrzeć zawartość swojego plecaka, wciśnij klawisz I.

Żeby naprawić broń, kombinezon lub hełm, znajdź technika, wybierz odpowiedni przedmiot w oknie napraw i wciśnij przycisk naprawy. Można też w tym samym oknie kliknąć przedmiot PPM i wybrać odpowiednie polecenie z menu kontekstowego.

Broń automatyczna posiada dwa tryby strzału, ale można zwiększyć ich liczbę, modyfikując model bazowy. Do przełączenia pomiędzy trybami strzału służą klawisze 9 i 0.

Płaskość toru pocisku to parametr broni wpływający na trajektorię lotu kuli, a obsługa - na szybkość powrotu celownika w położenie wyjściowe.

Niektóre kombinezony zawierają zintegrowany hełm. Noszenie innych hełmów z takimi kombinezonami jest niemożliwe.

Każda broń ma inne parametry celności, obsługi, zużycia (uszkodzenia) i szybkostrzelności. Dzięki temu każdy może wybrać najbardziej odpowiadający mu model.

Wyruszając na dalszą wyprawę, należy wziąć ze sobą zapasy żywności. Silny głód odbija się negatywnie na wytrzymałości i zdrowiu.

Celność strzałów w ruchu jest znacznie niższa, niż gdy jesteś w bezruchu - stoisz lub kucasz.

## **OGRANICZONA GWARANCJA**

Właścicielowi niniejszego egzemplarza gry przysługuje licencja na korzystanie z zakupionego programu. Obejmuje ona wyłącznie korzystanie z niniejszego oprogramowania na jednej stacji roboczej (komputerze) oraz korzystanie z instrukcji obsługi i innych materiałów dołączonych do niniejszego egzemplarza oprogramowania. Właścicielowi nie przysługują żadne inne specjalne prawa, w szczególności prawo do nieautoryzowanego powielania oprogramowania i materiałów do niego dołączonych, wprowadzania tzn. instalowania i kopiowania całości lub części oprogramowania do pamięci więcej niż jednego komputera oraz umieszczania oprogramowania ani żadnej jego części lub dokumentacji w sieci Internet.

Cenega Poland Sp. z o.o. udziela właścicielowi niniejszego produktu gwarancji na okres 90 dni, począwszy od daty zakupu, obejmującej wady materiałowe lub produkcyjne nośnika oprogramowania (płyty CD-ROM/DVD/ BluRay) oraz dołączonej do niego dokumentacji i opakowania. Gwarancja nie dotyczy oprogramowania ani wad nośnika spowodowanych w jakikolwiek sposób działaniem właściciela egzemplarza gry.

W celu wykonania uprawnień gwarancyjnych, właściciel egzemplarza gry zgłasza pisemnie wadę sprzedawcy, od którego oprogramowanie nabył, bądź bezpośrednio dystrybutorowi/wydawcy programu w Polsce - Cenega Poland Sp. z o.o. na adres: CENEGA Poland Sp. z o.o. ul. Janka Muzykanta 60, 02-188 Warszawa; telefonicznie pod numer: (22) 574 2 574; faksem pod numer: (22) 574 2 555; za pomocą poczty elektronicznej na adres serwis@cenega.pl – opisując rodzaj problemu oraz podając swój adres i numer telefonu oraz datę zakupu egzemplarza oprogramowania. W terminie 7 dni od zgłoszenia reklamacji towaru przedstawiciel firmy Cenega Poland Sp. z o.o. skontaktuje się telefonicznie lub za pomocą poczty elektronicznej ze zgłaszającym w celu omówienia szczegółów dotyczących problemu i ustalenia sposobu przekazania reklamowanego egzemplarza oprogramowania do Cenega Poland Sp. z o.o.

W terminie 14 dni od otrzymania reklamowanego egzemplarza oprogramowania wraz z dowodem zakupu Cenega Poland Sp. z o.o. sprawdzi produkt i w przypadku uznania reklamacji prześle zgłaszającemu, na własny koszt, wolny od wad egzemplarz programu.

## **CENTRUM OBSŁUGI KLIENTA W POLSCE**

Zrobiliśmy wszystko, co w naszej mocy, aby uczynić nasz produkt jak najbardziej zgodnym z dostępnym aktualnie sprzętem. Jeśli jednak napotkasz problemy w czasie korzystania z któregoś z naszych programów, możesz skontaktować się z naszym Centrum Obsługi Klienta.

Przed zgłoszeniem problemu prosimy o przygotowanie informacji, które pomogą nam rozwiązać Twój problem szybko i skutecznie. Aby udzielić Ci pomocy, potrzebujemy szczegółowych danych Twojego komputera (lub konsoli, jeśli problem dotyczy gry na konsolę) i problemu, który wystąpił. W przypadku, gdy nie dysponujesz którąś z wymaganych poniżej informacji, skontaktuj się z działem pomocy technicznej producenta Twojego komputera\*, zanim skontaktujesz się z Centrum Obsługi Klienta naszej firmy. W przeciwnym przypadku nie będziemy mogli Ci pomóc w rozwiązaniu problemu.

UWAGA: DZIAŁ POMOCY TECHNICZNEJ CENEGA POLAND NIE UDZIELA WSKAZÓWEK DOTYCZĄCYCH PROWADZENIA GRY. NASI PRACOWNICY NIE SA UPOWAŻNIENI I NIE POSIADAJĄ ODPOWIEDNICH KWALIFIKACJI DO UDZIELANIA TEGO TYPU INFORMACJI.

#### SZCZEGÓŁY KONTAKTU:

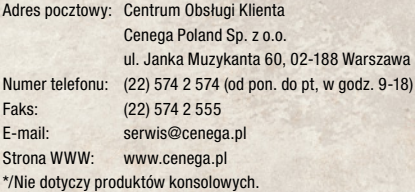

## **NOTATKI**